## **LEARM.**

## **Expand All / Collapse Options**

**1. Expand All**: This option allows the user to expand the profile tree with a single command. **A.** Right click on a desired level Grower - Farm - Field. Select the **Expand All** option.

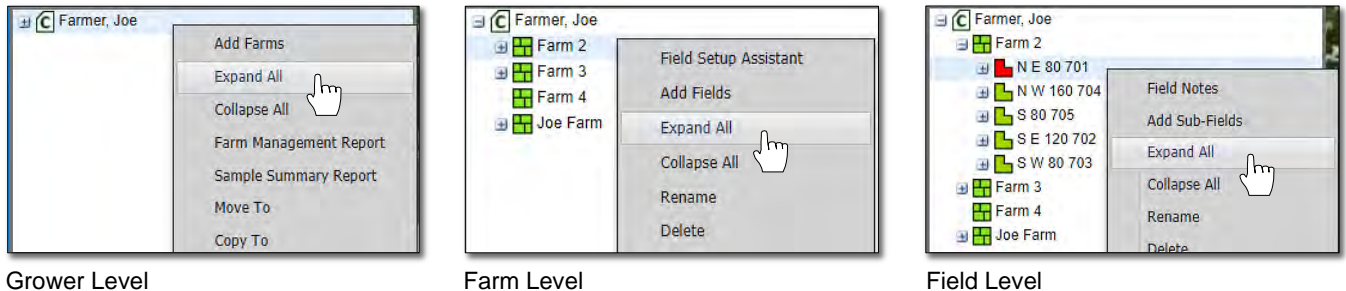

**B.** All layers will expand automatically and display all data in the profile.

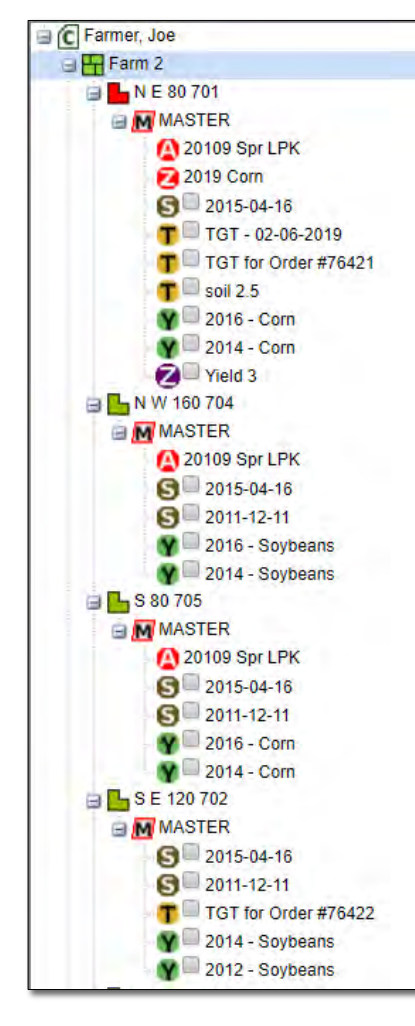

*Note:* Check off the **Most Recent** filter check box if you want to see all historic data under a profile.

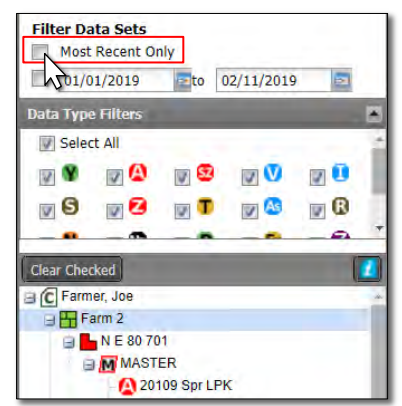

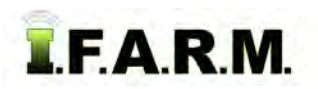

 *Expanding / Collapsing Levels continued...*

- **2. Collapse All**: This option allows the user to collapse an open profile with a single command.
	- **A.** Right click on an opened desired level Grower Farm Field. Select the **Collapse All** option.

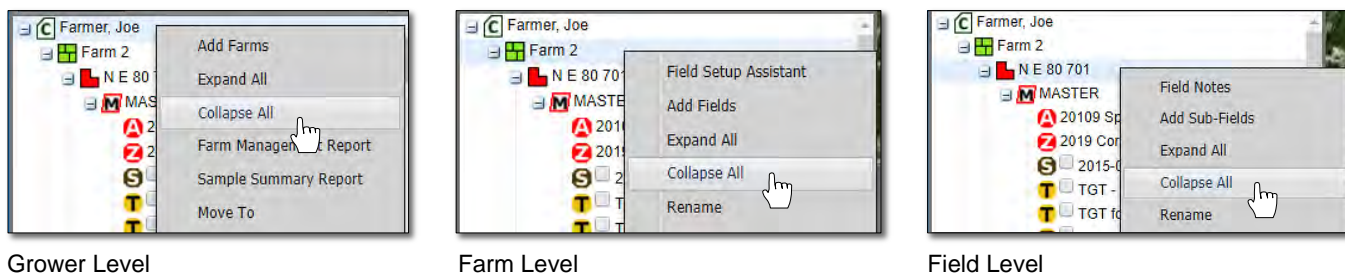

**B.** The level will close up immediately.

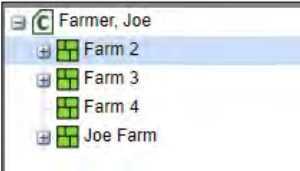